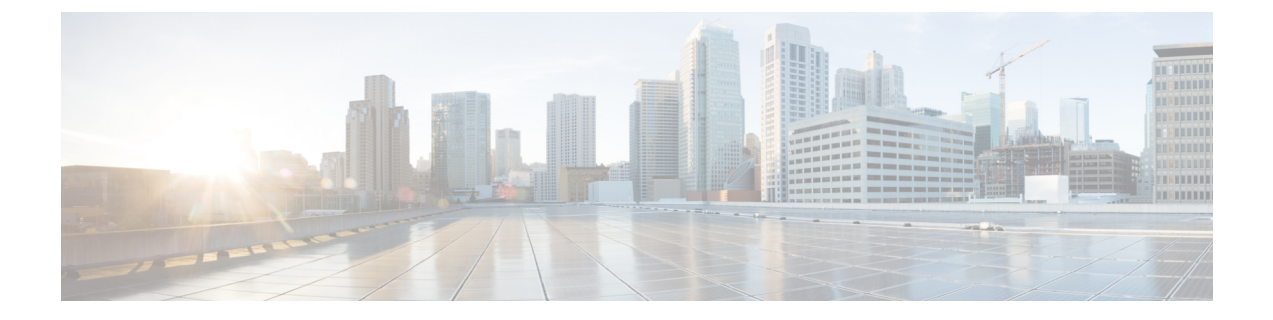

# コール キューイングの設定

- コール [キューイングの](#page-0-0)概要 (1 ページ)
- [コールキューの](#page-2-0)前提条件 (3 ページ)
- [コールキューのタスクフロー](#page-2-1) (3 ページ)
- コール [キューイングの](#page-11-0)連携動作 (12 ページ)
- [コールキューイングの](#page-12-0)制約事項 (13 ページ)
- コールキューイングを使用[するハントパイロットのパフォーマンスとスケーラビリティ](#page-13-0) (14 [ページ](#page-13-0))

# <span id="page-0-0"></span>コール キューイングの概要

Unified Communications Manager は、ハント メンバーが発信者に応答可能になるまで、発信者を キューに入れるための Call Queuing を備えています。管理者は、通話がエージェントに転送され る前に、発信者が初期グリーティング アナウンスを受け取るようにデフォルトを設定できます。 またはこのデフォルトを変更して、初期アナウンスを、発信者がキューに入れられて保留音また は保留トーンが流されてから再生することもできます。発信者がキューに入れられたまま指定時 間が経過すると、通話に応答できるようになるまで、または最大待機タイマーが満了するまで、 セカンダリ アナウンスが設定された間隔で再生されます。

着信コールがハントパイロットに到達すると、次の機能が提供されます。

- 発信者は、次に進む前に最初のカスタマイズ可能なグリーティングアナウンスに接続されま す。
- 1 人以上の回線メンバがハントパイロットにログインしており、アイドル状態であったとき で、かつ、キューに入っているコールがない場合は、そのコールは最も長い時間アイドル状 態であった回線メンバに送達されます。
- 回線メンバーが通話に応答しない場合、その発信者はキューに入れられません。[応答中、ロ グイン中、または登録済みのハントメンバが存在しない場合(When no hunt members answer, are logged in, or registered)] の設定に応じて、コールは新しい接続先にルーティングされるか、切 断されます。
- 回線メンバがキュー有効コールに応答しないと、回線グループ 設定ウィンドウで **[**無応答時 にハントメンバを自動的にログアウト**(Automatically Logout Hunt Member on No Answer)]** が オンの場合に限り、その回線メンバはハントグループからログオフされます。
- 通話はすべてのメンバーが話し中である場合にのみキューに入れられます。
- キューで待機している発信者は、保留音と反復される(カスタマイズ可能な)定期的なアナ ウンスが聞こえます。
- ある回線メンバがアイドル状態になると、複数のハントグループ間で最も待機時間の長い発 信者が、そのアイドル状態の回線メンバに送達されます。アイドル状態の回線メンバがその コールに応答しない場合、発信者はキューの以前の場所に戻されます。
- キュー内のコールが最大待機時間を超える場合、またはキューに許可されている発信者の最 大数を超える場合、コールは代替番号にルーティングするか、またはハントパイロットの設 定に応じて切断することができます。代替番号は次のいずれかにすることができます。
	- キューイングが有効または無効のいずれかに設定されたハント パイロット DN
	- ボイスメール DN
	- 回線 DN
	- 共有 DN
- 回線メンバーは、キュー対応ハントパイロットのキューステータスを表示できます。キュー ステータスには次のタイプの情報が表示されます。
	- ハント パイロットのパターン
	- 各ハント パイロットのキューに入っている発信者数
	- 最大待機時間

通話のキューイングは既存のハント パイロットとともに機能しますが、キューイングまたは非 キューイングのどちらのハント パイロットのハンティング操作もその動作に変更はありません。 通話のキューイングが有効になっているハント パイロットは、次の機能を提供します。

- 回線メンバーが受けることができるキューイング対応ハント パイロットでの通話は、一度に 1 つのみです。2 つのキューイング対応ハント パイロットでの通話を、1 人の回線メンバーに 提供することはできません。回線メンバが自分のDNに直接かかってきたコールまたはキュー イングしていないハントパイロットからのコールのみを受信できます。
- 回線メンバーがハント パイロットによりルーティングされる通話に応答しない場合、ハント パイロットは自動的にログアウトします。回線メンバは、キューを有効にしたハント パイ ロットのコールを受信せず、タイムアウトが発生するまでそのコールに応答しなかった場合、 そのデバイスを自動的にログアウトします。共有回線配置の場合、同じ共有回線で設定され たすべてのデバイスがログアウトします。この挙動は[Line Group] 設定ウィンドウで [Automatically Logout Hunt Member on No Answer] を選択して設定できます。回線メンバーは、 このチェックボックスがオンの場合にのみログアウトします。

コールキュー監視またはアナウンス監視の詳細については、『*Cisco Unified Real Time Monitoring Tool Administration Guide*』を参照してください。

キューイングが有効なハントパイロットの中で、コールがハントメンバーに拡張されているとき に、着信コールを接続コールの状態に変更するように設定することができます。

## <span id="page-2-0"></span>コールキューの前提条件

- Cisco IP Voice Media Streaming (IPVMS) アプリケーション。クラスタ内の少なくとも 1 ノー ド上でアクティブ化されている必要があります
- クラスタ内の少なくとも 1 台のサーバ上で稼動している Cisco CallManager サービス
- Cisco CallManager サービスと同じサーバ上で稼動している Cisco RIS Data Collector サービス
- Cisco Unified Communications Manager ロケール インストーラ (英語以外の電話ロケールまた は国独自のトーンを使用する場合)。

## <span id="page-2-1"></span>コールキューのタスクフロー

## 手順

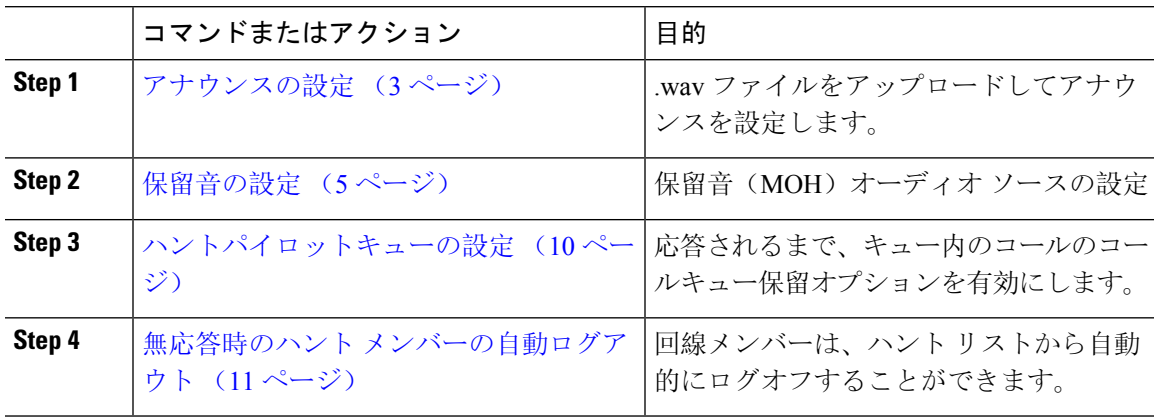

## <span id="page-2-2"></span>アナウンスの設定

Cisco Unified Communications Manager では以下が可能です:

- Cisco 提供の既存のアナウンスを使用する
- アナウンスが再生するメッセージまたはトーンを変更するには、
- カスタムアナウンスメントの .wav ファイルを挿入
- アナウンスメント用のロケールを割り当て、

• アナウンスの説明の変更、

• アナウンスが再生するメッセージまたはトーンを変更します。

機能アナウンスは、ハント パイロット発信キューイングまたは外部コール制御と関連する保留音 (MOH)などの特定の機能に使用されるアナウンスです。

最大 50 個の機能アナウンスが利用可能です。これらのアナウンスは、Cisco が適用する音声ファ イルか、アップロードされたカスタム wav ファイルです。

カスタムアナウンスの wav ファイルはすべて、クラスタの全サーバにアップロードされる必要が あります。

### 手順

**Step 1** Cisco Unified Communications Manager で、**[**メディアリソース**(Media Resources)]** > **[**アナウンス **(Announcements)]** を選択します。

**[**アナウンスの検索と一覧表示**]** ウィンドウが表示されます。

**Step 2** 使用するアナウンスへのハイパーリンクを選択します。

#### 例:

ハイパーリンク: Wait\_In\_Queue\_Sample アナウンスの説明を編集したり、アップロードする場合は、カスタマイズされたアナウンスを選 択することができます。

- **Step 3** カスタムアナウンスとして使用する .wav ファイルをアップロードするには、**[**ファイルのアップ ロード **(upload file)]** をクリックします。 **[**ファイルのアップロード**]**ウィンドウが開きます。
- **Step 4 [**ファイルのアップロード**(Upload File)]** ポップアップ ウィンドウでロケールを選択し、ファイル 名を入力するか、または参照して.wavファイルを選択して**[**ファイルのアップロード**(UploadFile)]** をクリックします。

アップロード処理が開始されます。ファイルによっては数分かかることがあります。処理が完了 するとステータスが更新されます。

**Step 5 [**閉じる**]** をクリックして、ウィンドウを閉じます。 **[**アナウンス設定**(Announcement Configuration)]** ウィンドウがリフレッシュされ、アップロードし たファイルのステータスが更新されます。

**Step 6** カスタム アナウンスを再生する場合は、**[**アナウンス設定**(Announcements Configuration)]** ウィン ドウの [ロケール別のアナウンス(Announcement by Locale)] ペインで **[**有効**(Enable)]** チェックボッ クスをオンにしてください。

**Step 7 [**アナウンス設定**(Announcements Configuration)]** ウィンドウで変更を加えたら、**[**保存**(Save)]** をク リックします。

### 次のタスク

アナウンス ファイルはクラスタ内のサーバ間では伝搬されないため、クラスタ内の各ノードにア ナウンスをアップロードする必要があります。クラスタ内の各サーバでCiscoUnifiedCommunications Manager の管理ページを参照し、アップロードプロセスを繰り返します。

## <span id="page-4-0"></span>保留音の設定

発信者が最初に保留中になったときにオプションのイニシャル通知を再生し、定期的にアナウン スを定期的に再生するように、[保留音 (MoH)] に設定することができます。これらのアナウンス には、シスコが提供するオーディオファイルのいずれか、または、システムにアップロードされ たファイルを使用できます。

保留音オーディオ ソースの追加変更、既存のオーディオソースをオーディオストリーム番号へ関 連付け、またはカスタムオーディオソースのアップロードをするには、次の手順を実行します。

### 手順

**Step 1** Cisco Unified Communications Manager で、**[**メディア リソース(**Media Resources**)**]** > **[**保留音の オーディオ ソース(**Music On Hold Audio Source**)**]** を選択します。

**[**保留音オーディオ ソースの検索と一覧表示(**Find and List Music On Hold Audio Sources**)**]** ウィ ンドウが表示されます。

- **Step 2** 新しい保留音オーディオ ソースを追加するには、**[**新規追加**(Add New)]** をクリックします。保留 音オーディオソースを更新するには、対象となる保留音オーディオソースを検索します。指定し た検索条件に基づいて、すべての条件に一致するレコードの検索結果がシステムに表示されます。
- **Step 3** 保留音[のオーディオ](#page-4-1) ソース フィールド (5 ページ) に示すように、適切な設定を入力します。
- **Step 4** [保存(Save)] をクリックします。 ウィンドウ下部のリスト ボックスに新しい保留音のオーディオ ソースが表示されます。[MOH オーディオ ソース ファイル ステータス(MOH Audio Source File Status)] ペインに、追加された ソースに対する MOH オーディオ トランスレーション ステータスが表示されます。

## <span id="page-4-1"></span>保留音のオーディオ ソース フィールド

### 表 **<sup>1</sup> :** 保留音のオーディオ ソース情報

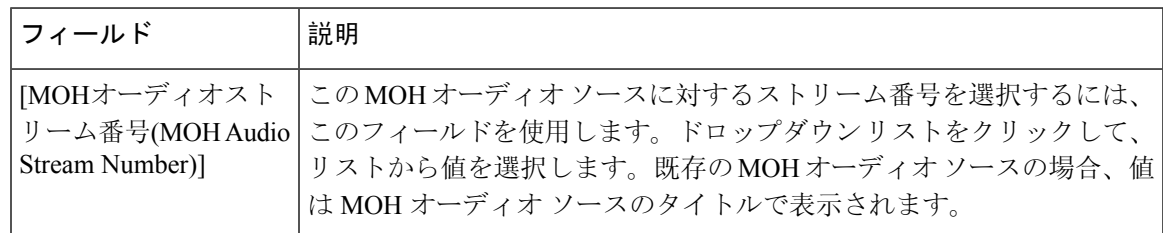

I

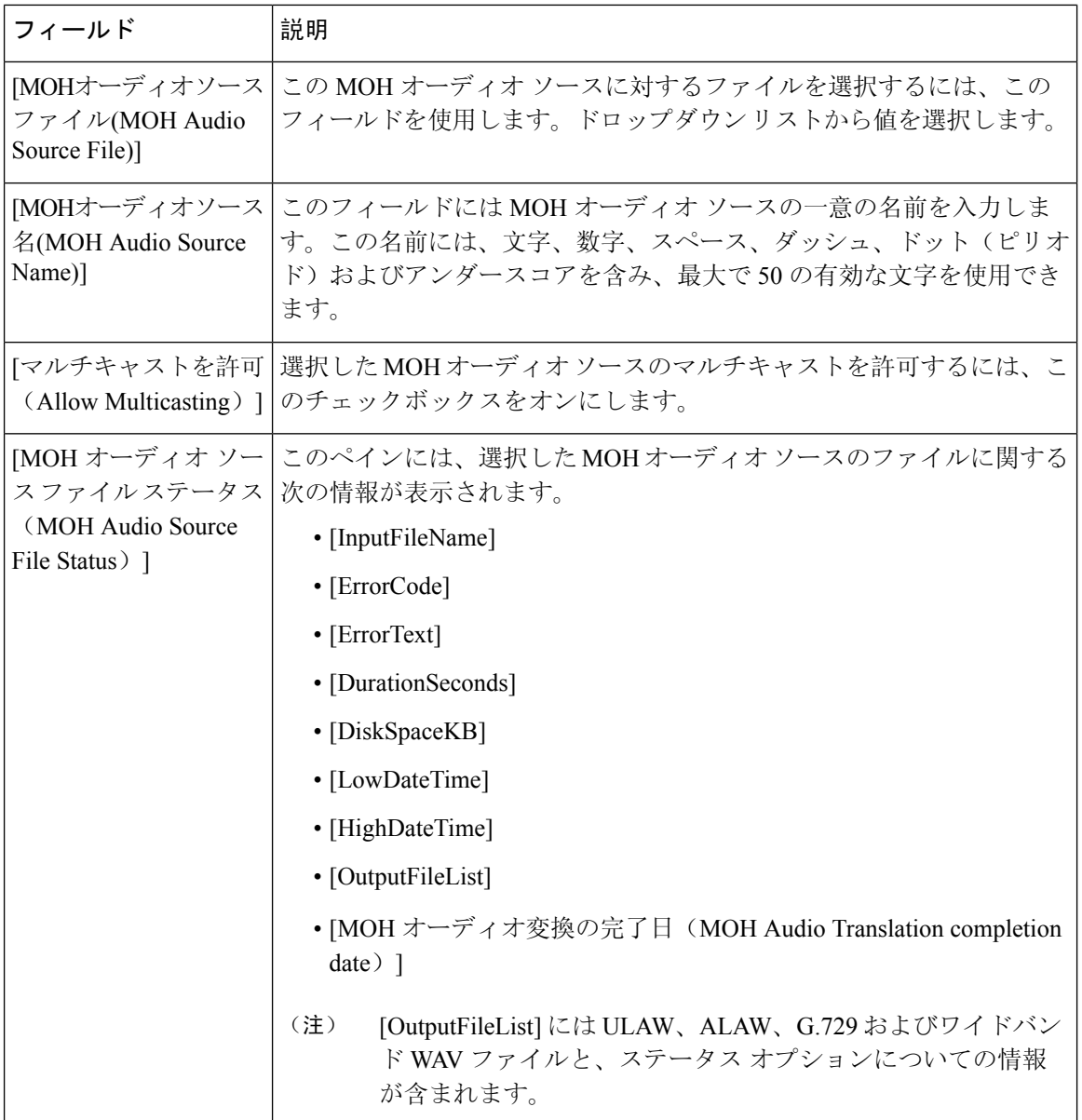

 $\mathbf I$ 

### 表 **2 :** アナウンスの設定値

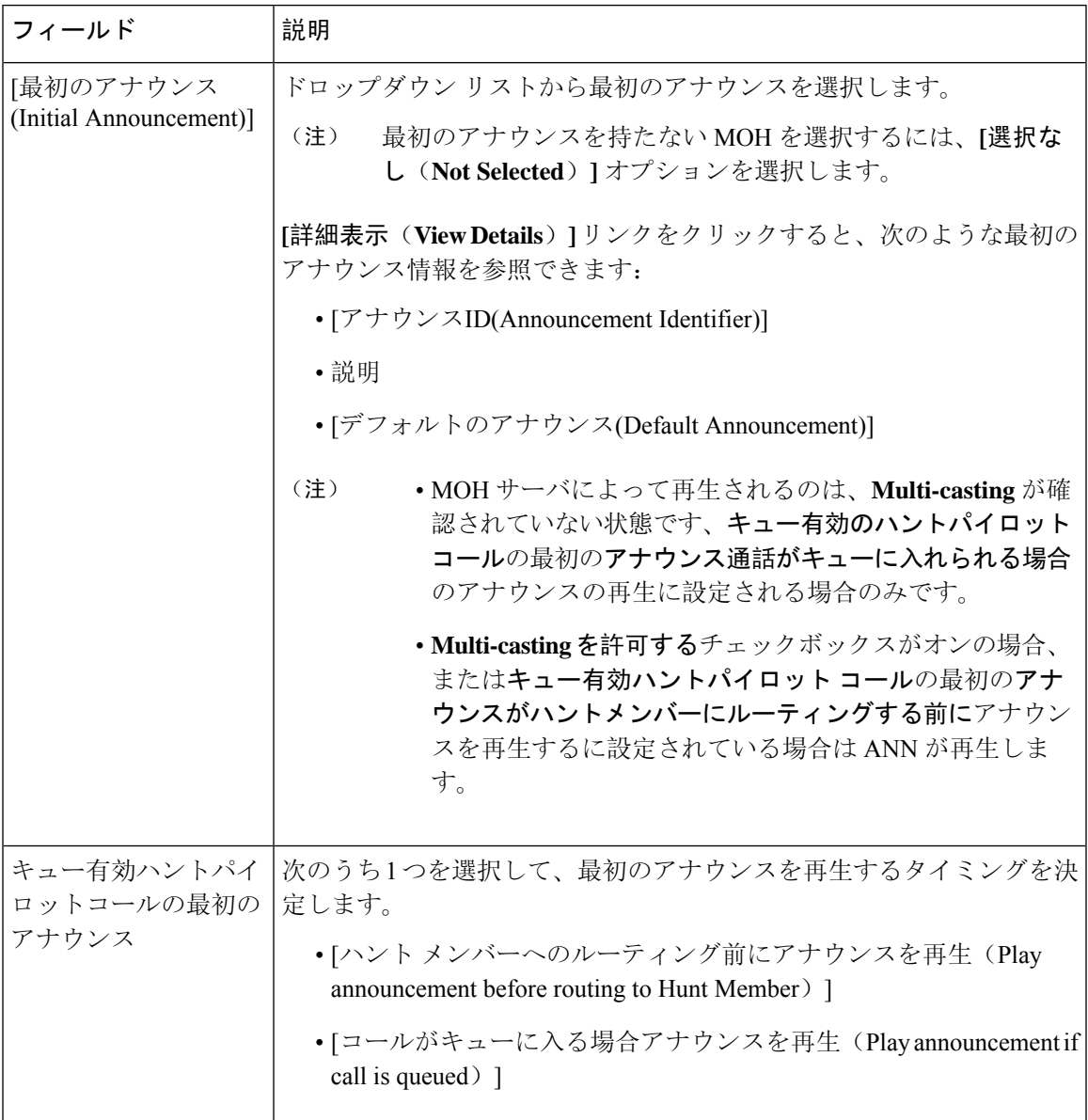

I

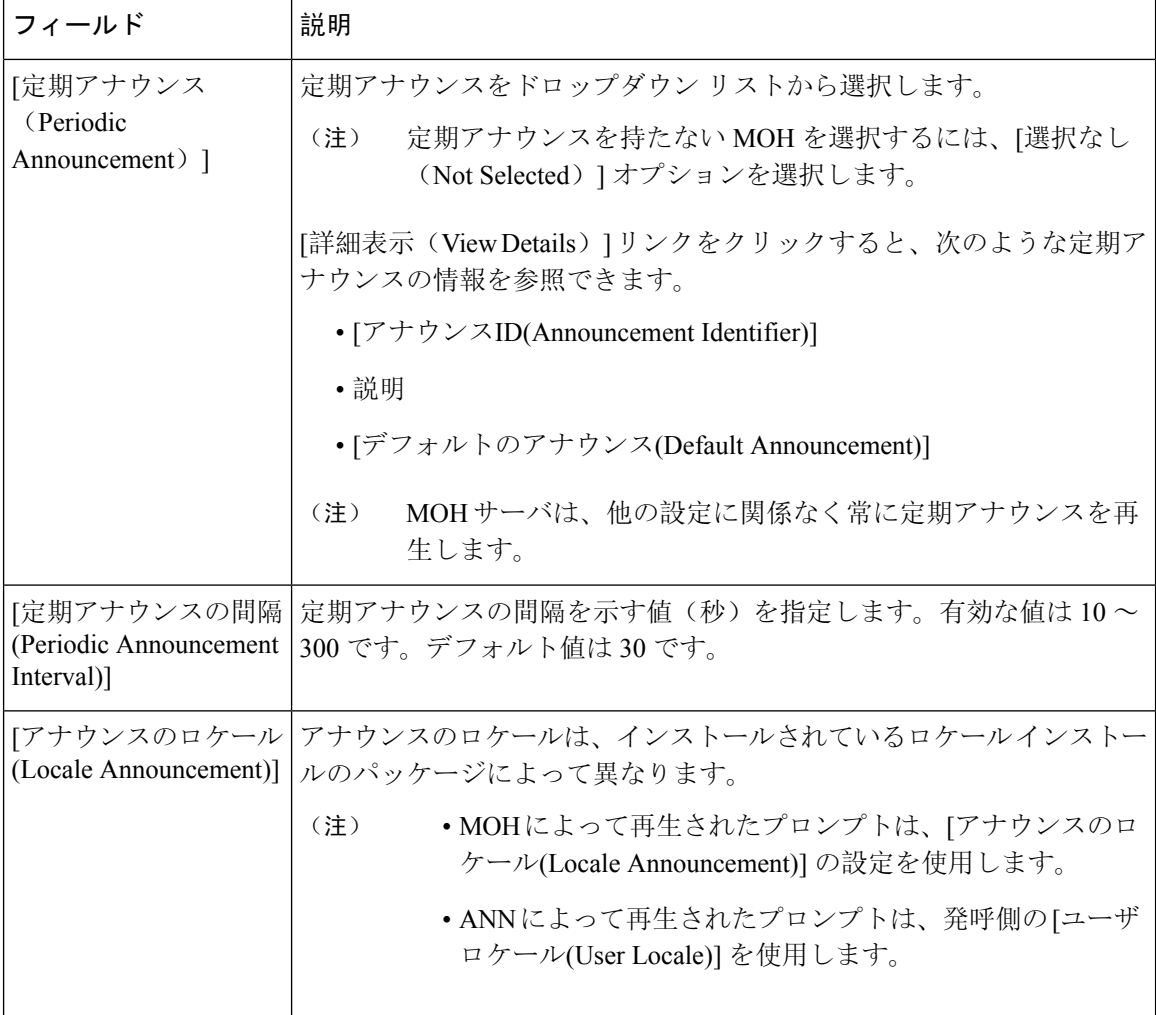

 $\mathbf I$ 

### 表 **3 :** 保留音のオーディオ ソース

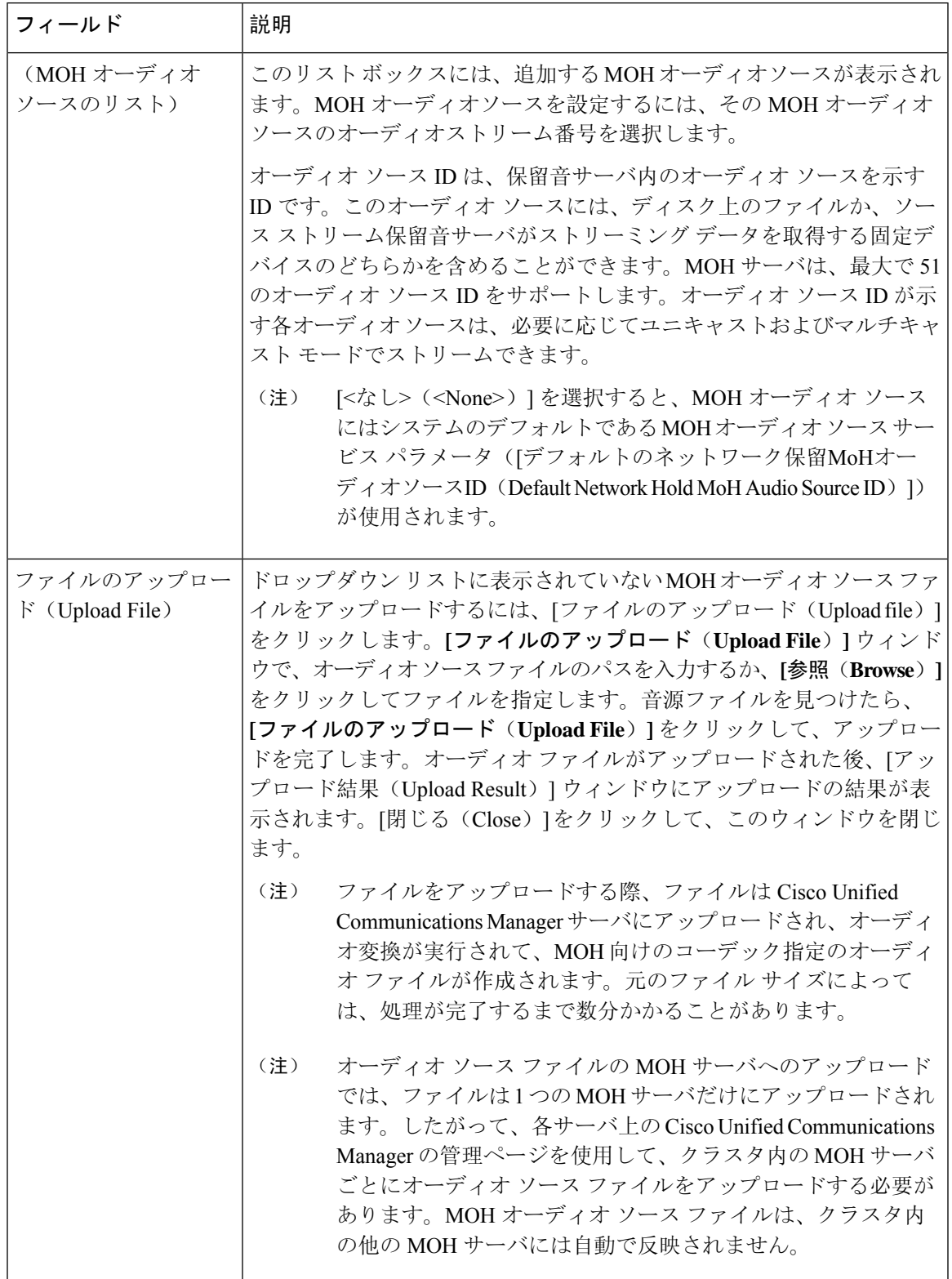

## <span id="page-9-0"></span>ハントパイロットキューの設定

ハントメンバーが一定時間で処理できるより多くのコールが、ハントパイロットに、コール分配 機能を介して届いた場合、応答可能になるまで、キュー内のコールは、コール キューイングによ り保留されます。

キューイングを有効にすると、[無応答時ハント転送(Forward Hunt No Answer)] と [話中ハント 転送(Forward Hunt Busy) ]の両方が自動的に無効になります。逆に、[無応答時ハント転送(Forward Hunt No Answer)] または [話中ハント転送(Forward Hunt Busy)] を有効にすると、キューイング が自動的に無効になります。

### 手順

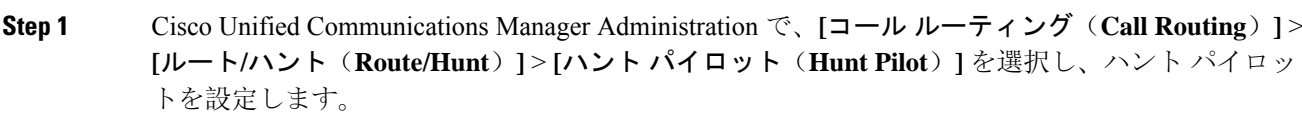

- **Step 2** キューイングに設定する必要があるハント パイロットを選択します。
- **Step 3** [ハント パイロットの設定(Hunt Pilot Configuration)] ウィンドウの [キューイング(Oueuing)] セクションに移動します。
- **Step 4** キューイングを有効にするには、[コールのキューイング(Queue Calls)] チェックボックスをオ ンにします。
- **Step 5** アナウンスの再生とキューの保留処理のために使用されるドロップダウンリストボックスから保 留音(MoH)ソースを選択します。

MOH ソースはユニキャストまたはマルチキャストとして設定できます。発信者側のメディア リ ソース グループ リスト(MRGL)では、マルチキャスト、ユニキャストに優先順位を設定しま す。

ソースを選択しない場合、デフォルトのネットワークによる保留 MoH/MoH ソースとアナウンス が使用されます。

MoH音源のアナウンスメントロケールは、アナウンスメントに使用する言語を決定するために使 用します。ハント パイロットごとに、1 種類の言語のアナウンスメントのみを再生できます。

- **Step 6** [キューに入れられる発信者の最大数(Maximum Number of Callers Allowed in Queue)] フィールド に、このハント パイロットでキューに入れられる発信者の最大数を整数で入力します。 デフォルト値は 32 です。このフィールドの範囲は 1 ~ 100 です。
- **Step 7** キューの発信者が最大数に達したとき、次のいずれかのオプションを選択します。
	- 後に続くコールを切断する場合は、[コールを切断(Disconnect the call)] を選択します。
	- 後に続くコールを 2 番目の接続先にルーティングする場合は、[コールをこの接続先にルー ティングする(Route the call to this destination)] を選択します。特定のデバイス DN、共有回 線 DN、または別のハント パイロット DN を入力します。
- (オプション)ドロップダウンリストから、[コーリングサーチスペースの完全キュー(Full Queue Calling Search Space)] を選択できます。コールを完了するように試みるとき、検索す るパーティションを判別するために使用されます。
- **Step 8** [キューの最大待機時間(Maximum Wait Time in Queue)] フィールドで、キューの最大待機時間を 秒単位の整数値を入力します。 デフォルト値は 900 秒です。範囲は 10 ~ 3600 秒です。
- **Step 9** 最大待機時間に達したとき、次のいずれかのオプションを選択します。
	- コールを切断する場合は、[コールを切断(Disconnect the call)] を選択します。
	- コールを 2 番目の接続先にルーティングする場合は、[コールをこの接続先にルーティングす る(Route the call to this destination)] を選択します。特定のデバイス DN、共有回線 DN、ま たは別のハント パイロット DN を入力します。
	- (オプション)ドロップダウン リストから、[最大待機時間コーリングサーチスペース (Maximum Wait Time Calling Search Space)] を選択することもできます。コールを完了する ように試みるとき、検索するパーティションを判別するために使用されます。
- **Step 10** 回線メンバーがログ インしていない、または着信コール時に登録されていないとき、次のオプ ションのいずれかを選択します。
	- コールを切断する必要がある場合は、[コールを切断(Disconnect the call)] を選択します。
	- コールを 2 番目の接続先にルーティングする必要がある場合は、[コールをこの接続先にルー ティングする(Route the call to this destination)]を選択します。特定のデバイス DN、共有回 線 DN、または別のハント パイロット DN を入力します。
	- (オプション)ドロップダウン リストから [ハント メンバーがコーリング サーチ スペースに 登録またはログインしていない(No hunt members logged in or registered Calling Search Space)] を選択することもできます。コールを完了するように試みるとき、検索するパーティション を判別するために使用されます。

<span id="page-10-0"></span>**Step 11 [**保存**]** をクリックします。

## 無応答時のハント メンバーの自動ログアウト

回線メンバーは、ハント リストから自動的にログオフすることができます。エージェントが、 キュー対応のハント パイロットコールに応答しない場合は、そのエージェントはハントグループ からログオフされます。この場合、電話機の [HLOG] ソフトキーを押してハント パイロットにロ グインしない限り、そのエージェントは、ハント パイロットコールを受信しません。

回線メンバーを再度ログインさせるには、[HLOG] ソフトキーまたは PLK を使用します。

I

手順

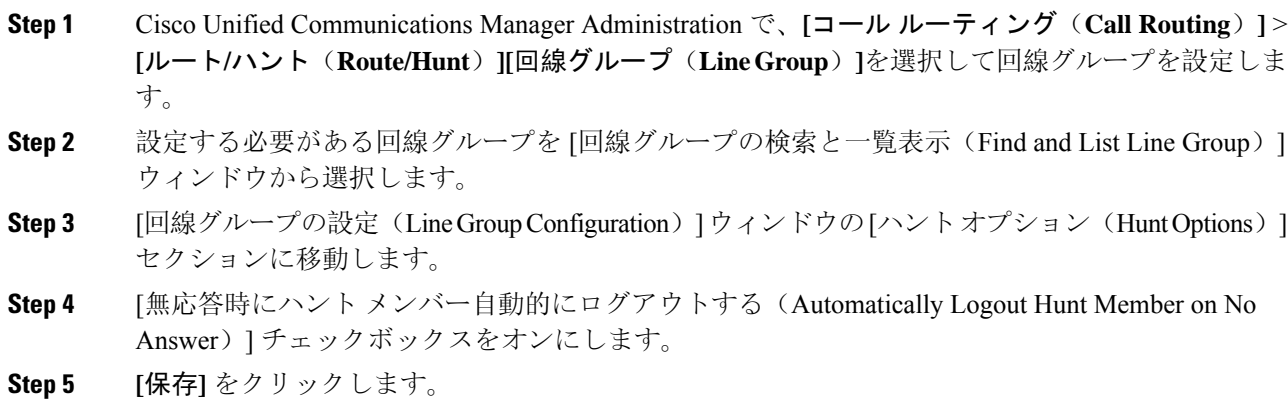

# <span id="page-11-0"></span>コール キューイングの連携動作

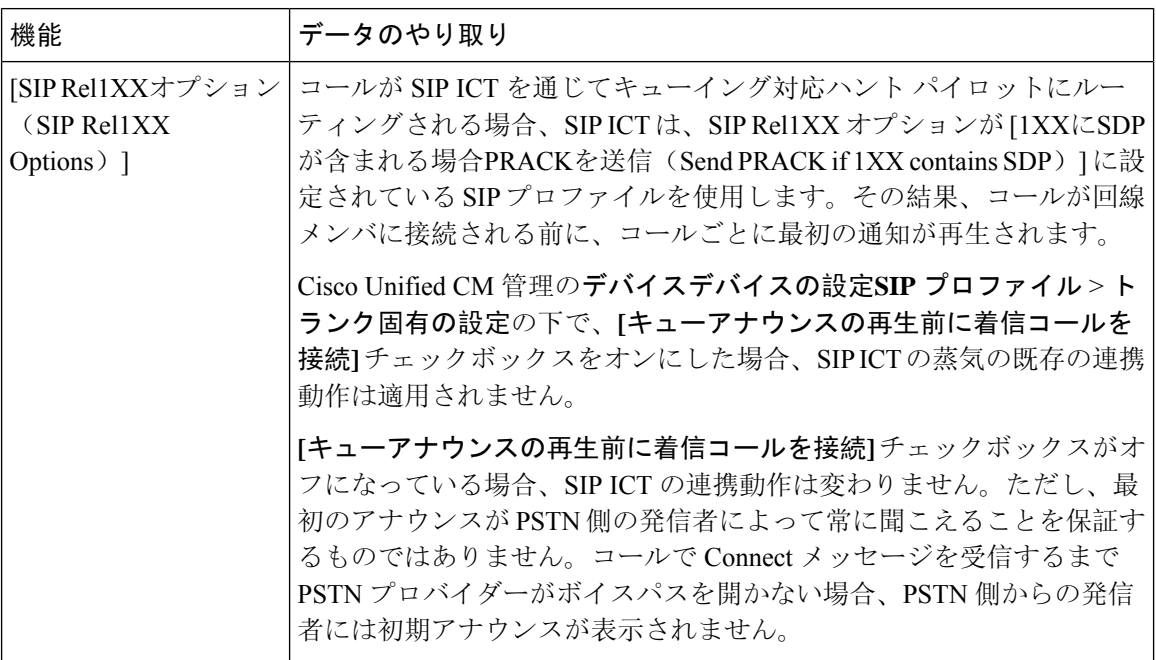

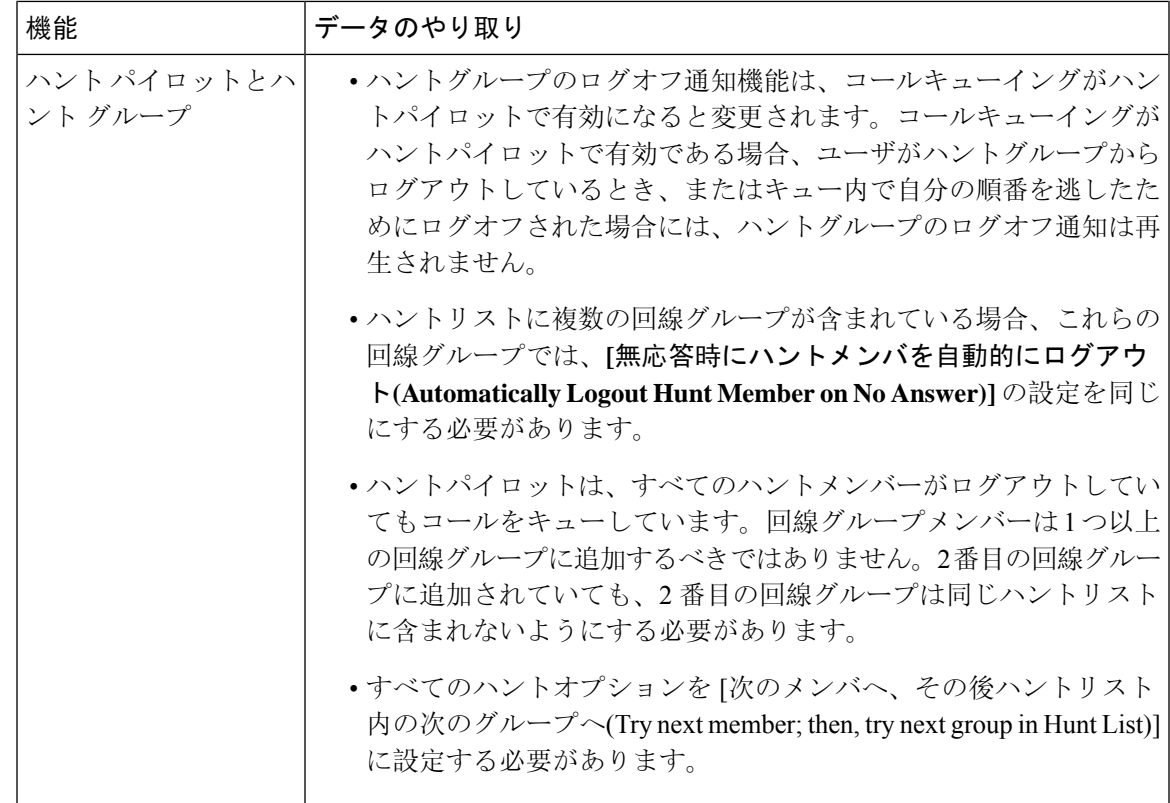

# <span id="page-12-0"></span>コールキューイングの制約事項

次の一般的な制限がコールキューイングに適用されます。

- H323 Fast Start はコールキューイングに対応していません。
- キューステータスPLKがサポートされるのは、SCCPとSIP:6921、6941、6945、6961、7911G、 79 31G、7945G 42G、7965G、7962G、、75G、8961、8945、8941、9951、9971、7800、およ び 8800 シリーズの両方で次の LCD ディスプレイ電話機のみです。
- ハントグループからのログアウト (HLog) は Cisco Extension Mobility クロスクラスタ (EMCC) と互換性がありません。コールキューイングを EMCC で展開することはできません。
- Cisco Unified Communications Manager は、コールキューイングのある Unified Mobility に対応 していません。
- H323からSIPへの対話のシナリオでは、ユーザが初期のアナウンス、MoH、定期的なアナウ ンスを聞いていないことがあります。また、その他の動作遅延が原因で、ネイティブのコー ルキューイングフローが失敗しています。このようなシナリオでは、SIPプロトコルのみを使 用することを推奨します。

# <span id="page-13-0"></span>コールキューイングを使用するハントパイロットのパ フォーマンスとスケーラビリティ

次のようなパフォーマンスおよび拡張性の制限が適用されます。

- 単一の Cisco Unified Communications Manager クラスタ は、最大で 15,000 個のハント リスト デバイスをサポートします。
- 単一の Cisco Unified Communications Manager サブスクライバは、ノードごとにコール キュー イングが有効にされたハント パイロットを最大で 100 個サポートします。
- ハント リスト デバイスは、各ハント リストに 10 台の IP 電話を含む 1500 のハント リスト、 各ハント リストに 20 台の IP 電話を含む 750 のハント リストの組み合わせ、または同様の組 み合わせにすることができます。

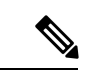

- コール カバレッジにブロードキャスト アルゴリズムを使用する場合、 ハントリストデバイスの数は、Busy Hour Call Attempts (BHCA)の数 によって制限されます。ブロードキャストアルゴリズムを使用して、10 台の電話機を含むハント リストまたはハント グループを指すハント パ イロットに対して 10 回の BHCA を行うことは、10 回の BHCA を行う 10 台の電話機と同じです。 (注)
- ハントパイロットの最大数は、キューで許可されている32の発信者で設定されている場合、 コールキューが有効になっている Unified CM サブスクライバノードごとに 100 です。ノード ごとのキュー スロットの総数 (ノード上のすべてのコール キュー対応ハント パイロットの 「キューで許可される発信者の最大数」の値)は 3200 に制限されます。各ハント パイロット のキューに同時に含める発信者の最大数は 100 です。つまり、ハント パイロットごとに 100 人の発信者がキューに入れ、ハント パイロットの最大数は 32 に減らされます。すべてのハ ントリストに含まれるメンバの最大数は、コールキューイングがイネーブルのときには変更 されません。
- •設定できる各ハント パイロットのキュー内にある最大待ち時間は、0~3600 秒(デフォルト は 900)です。ハント リストの数が増えると、Unified Communications Manager サービスパラ メータで指定するダイヤルプラン初期化タイマーを増やす必要があります。シスコでは、1500 個のハント リストを設定している場合、ダイヤル プラン初期化タイマーを 600 秒に設定する ことをお勧めします。
- コールキューを使用したブロードキャストアルゴリズムを使用する場合は、1つの回線グルー プに対して35ディレクトリ番号が含まれないようにすることを推奨します。また、ブロード キャスト回線グループの数は、BHCC によって決まります。Unified CM システム内に複数の ブロードキャスト回線グループがある場合、回線グループ内のディレクトリ番号の数は、35 よりも少なくする必要があります。すべてのブロードキャスト回線グループの最繁時呼数 (BHCA)の数が、1 秒あたり 35 コール セットアップを超えないようにします。